# **Anrufe von Gateway zu Gateway zulassen**

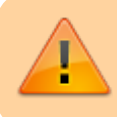

**Achtung**: Dieses Feature kann bei fehlerhafter Konfiguration die Sicherheit der UCware herabsetzen. Bitte nur nach Rücksprache mit dem Support einsetzen!

In bestimmten Szenarien kann es sinnvoll sein, Anrufe von einem Gateway direkt auf ein anderen Gateway herauswählen zu lassen.

## **Voraussetzungen**

Zunächst müssen beide Gateways mit der jeweiligen Gatewaygruppe eingerichtet werden. Außerdem muss für jede Rufnummer, die von außen telefonieren können sollen, ein entsprechender Nutzer angelegt werden. Anrufe von Gateway zu Gateway werden nur zugelassen, wenn **zusätzlich** zur weiteren Konfiguration die angezeigte Rufnummer einem Nutzer zugeordnet werden kann!

## **Konfiguration**

Im ersten Schritt muss in der globalen Konfigurationsdatei /etc/ucware/ucware.php die Option ALLOW GATEWAY TO GATEWAY auf true gesetzt werden.

#### [/etc/ucware/ucware.php](https://wiki.ucware.com/_export/code/archiv/4_x/howto/gwtogw?codeblock=0)

\$ALLOW\_GATEWAY\_TO\_GATEWAY = true;

Danach kann im GUI unter Routen → SIP-Gateways bei dem Gateway, über das die eingehenden Anrufe getätigt werden, das Häkchen bei Anrufe von Gateway zu Gateway gesetzt werden.

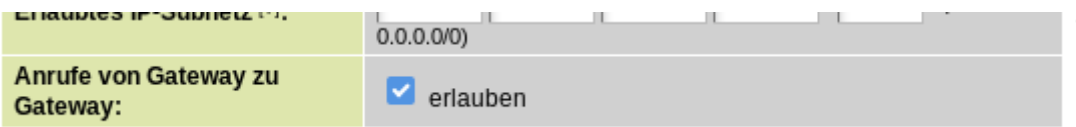

Zum Schluss muss, wie bereits erwähnt, die Umschreibregel für eingehende Anrufe unter Routen → Gatewaygruppen so angepasst werden, dass die angezeigte Rufnummer der eines existierenden Benutzers mit Amtsberechtigungen entspricht.

### **Nutzung**

Nach dem Konfigurieren wird ein Anruf über das konfigurierte Gateway so behandelt, als wäre es ein Anruf des entsprechendes Nutzers. Das Wählen von Featurecodes ist allerdings nicht nötig, da diese UCware-exklusive Funktionalitäten anbieten. Anrufe, deren Zielnummer mit # oder \* beginnt, werden daher wie gehabt abgelehnt.

From: <https://wiki.ucware.com/> - **UCware-Dokumentation**

Permanent link: **[https://wiki.ucware.com/archiv/4\\_x/howto/gwtogw](https://wiki.ucware.com/archiv/4_x/howto/gwtogw)**

Last update: **30.06.2023 14:44**

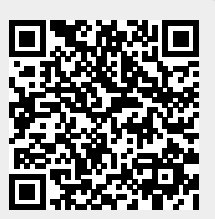